# **Country & Site Selection – Wireframes**

## **Overview Wireframes – For Reference Only**

(no steps or processes are shown)

#### **CSS Wireframes – Application Architecture for Reference Only**

IT Clinical Development and IT Human Factors / UX Design – February, 2014

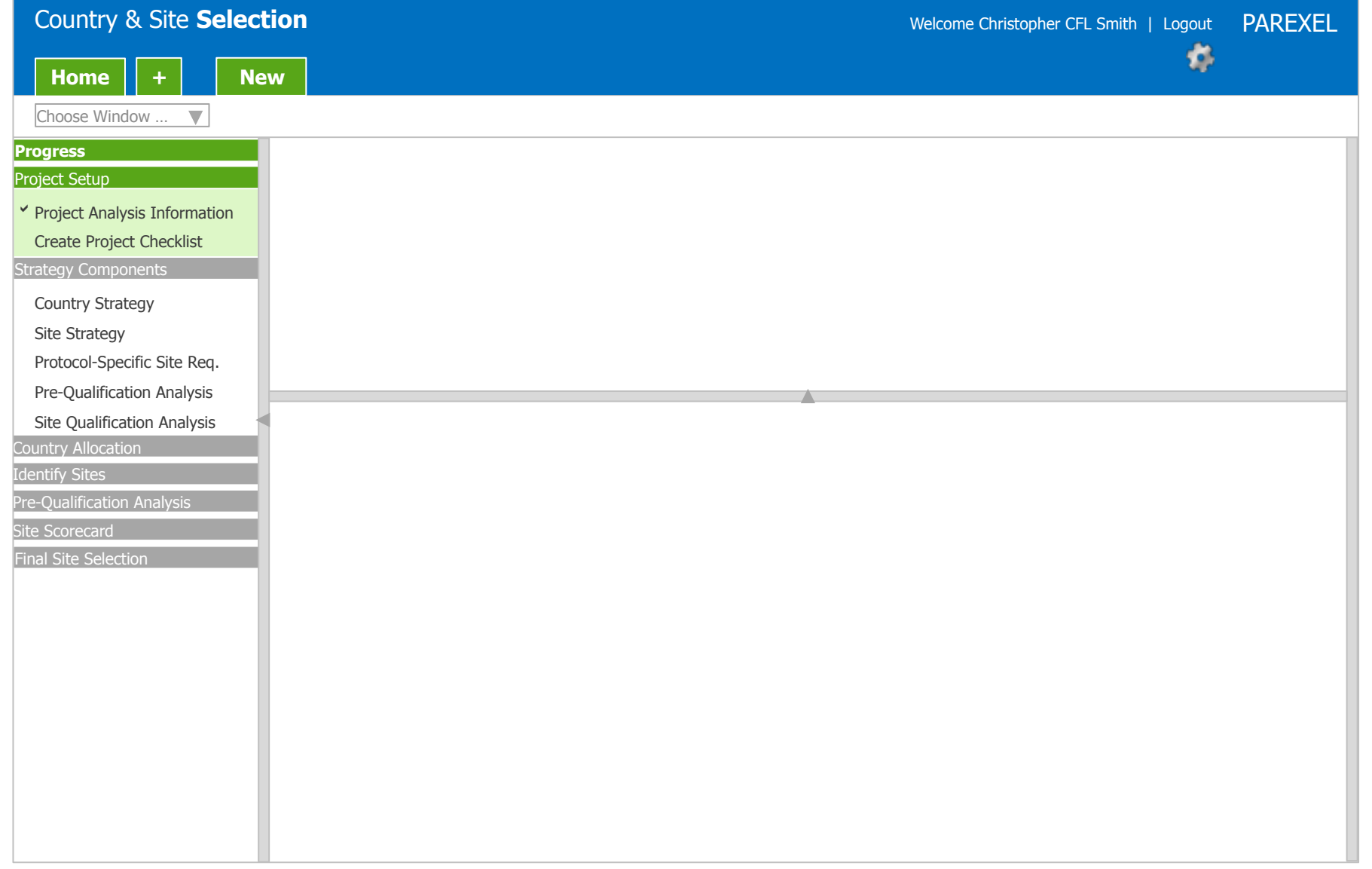

#### **CSS Wireframes – Application Architecture for Reference Only**

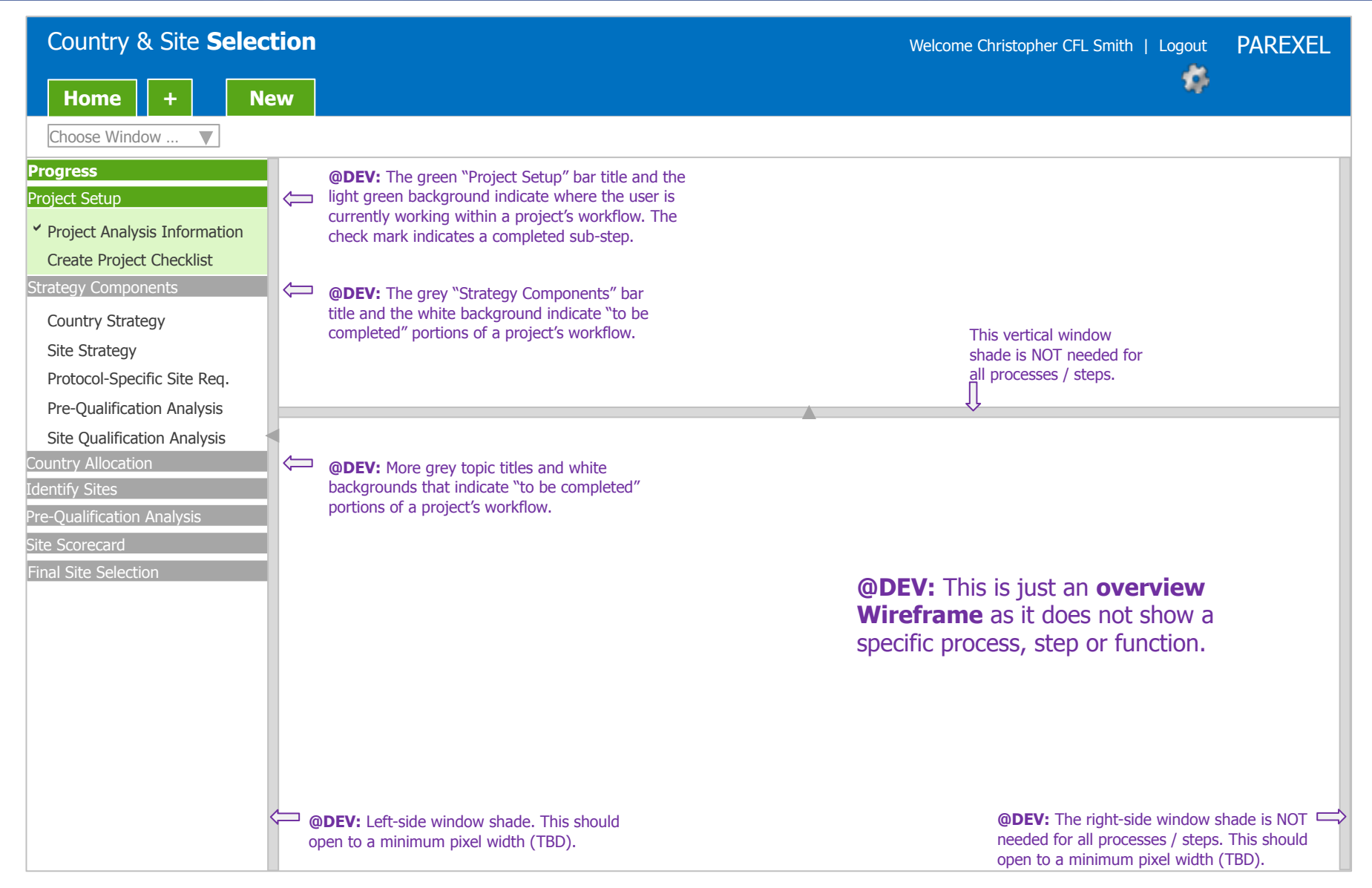

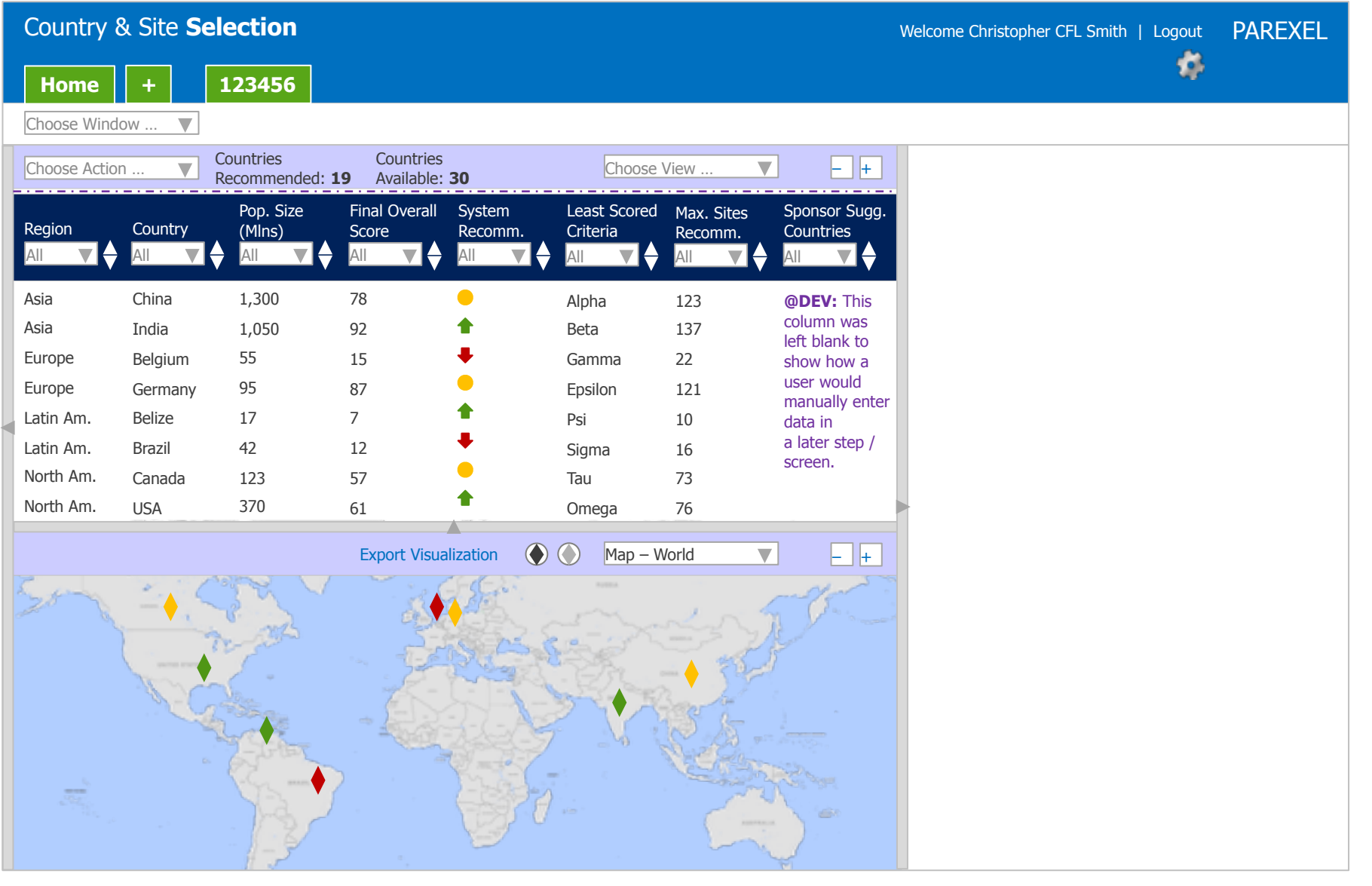

#### **CSS Wireframes – Reference Only**

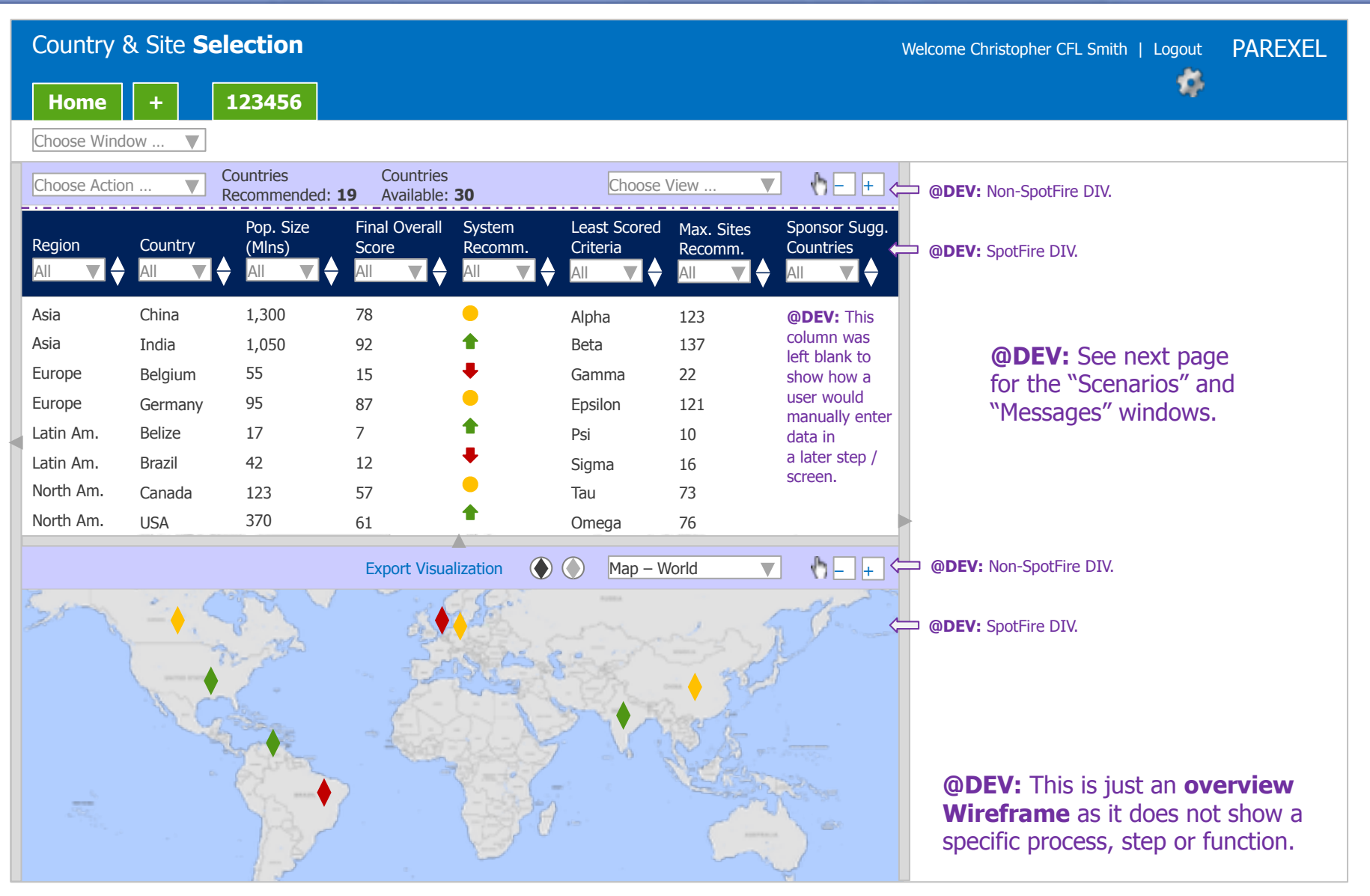

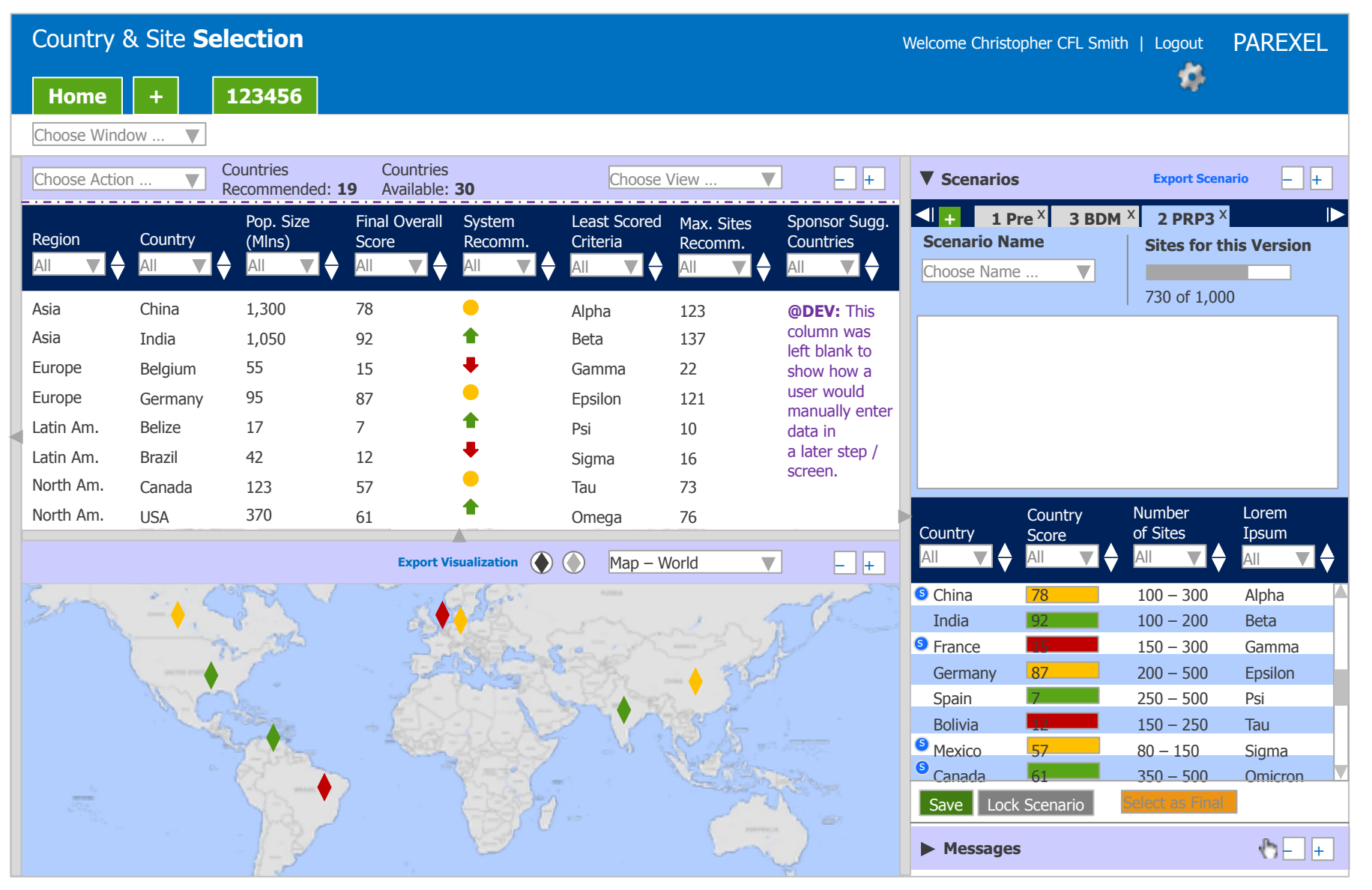

### **CSS Wireframes – Reference Only**

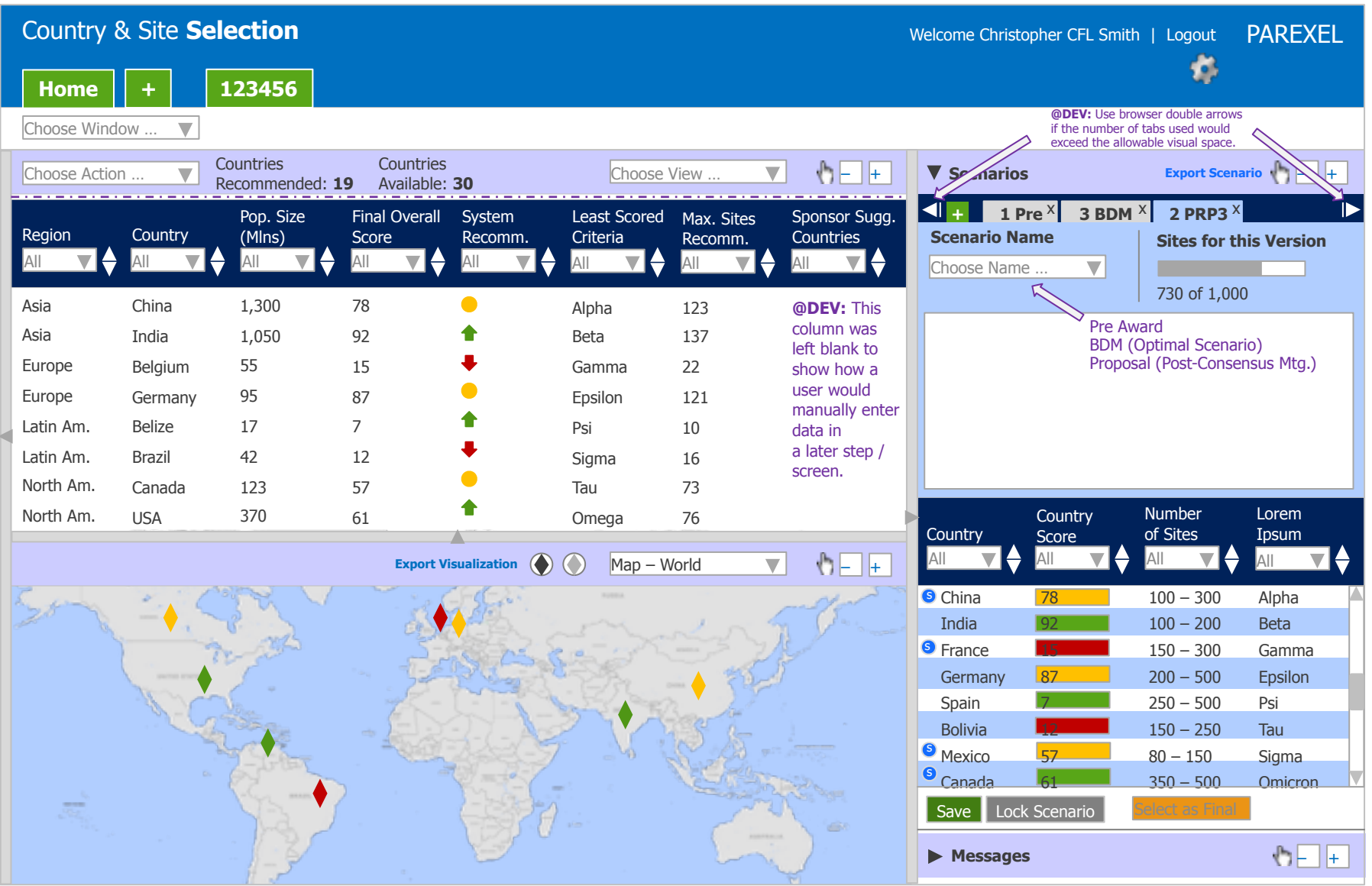

(with a few introductory screens)

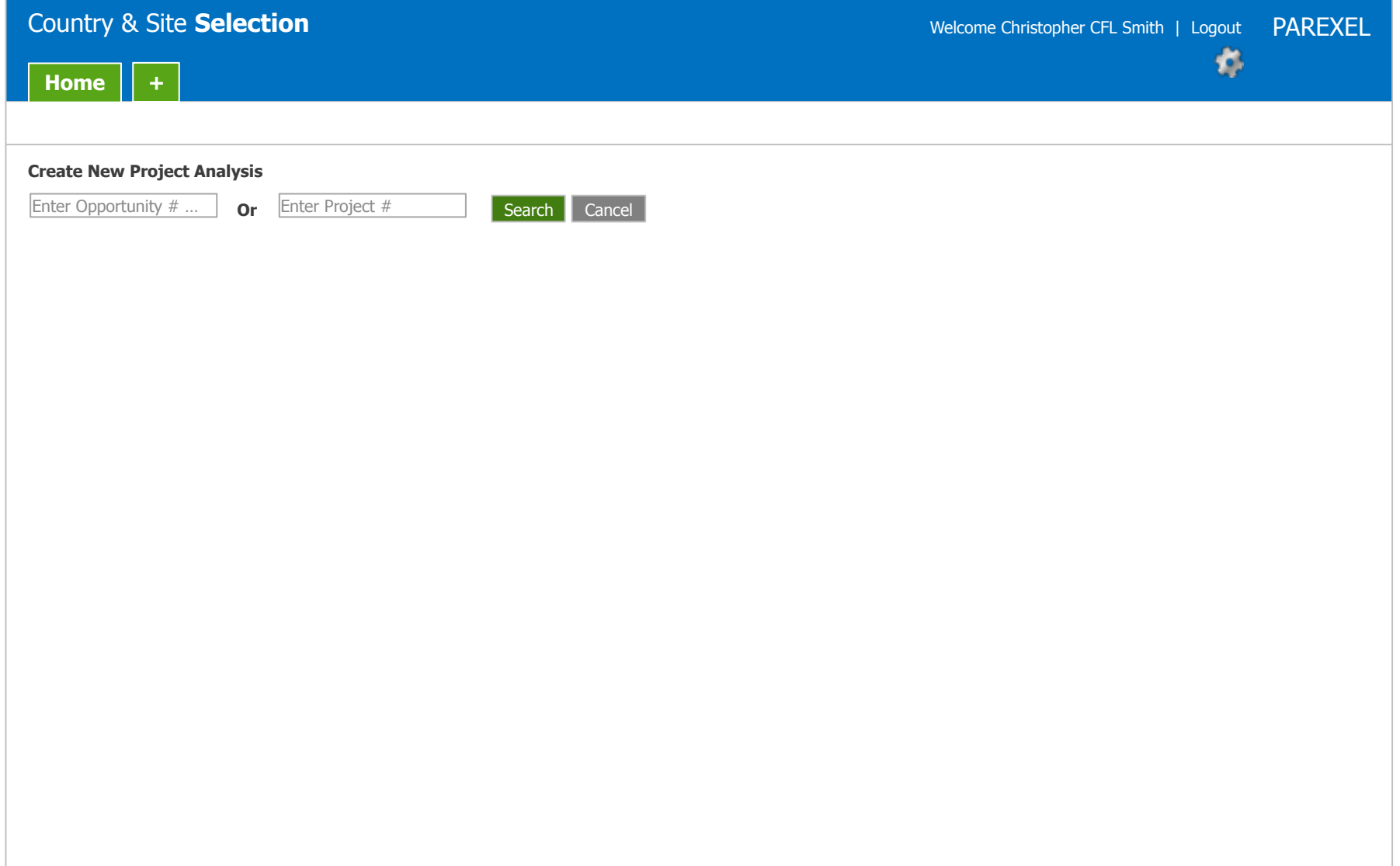

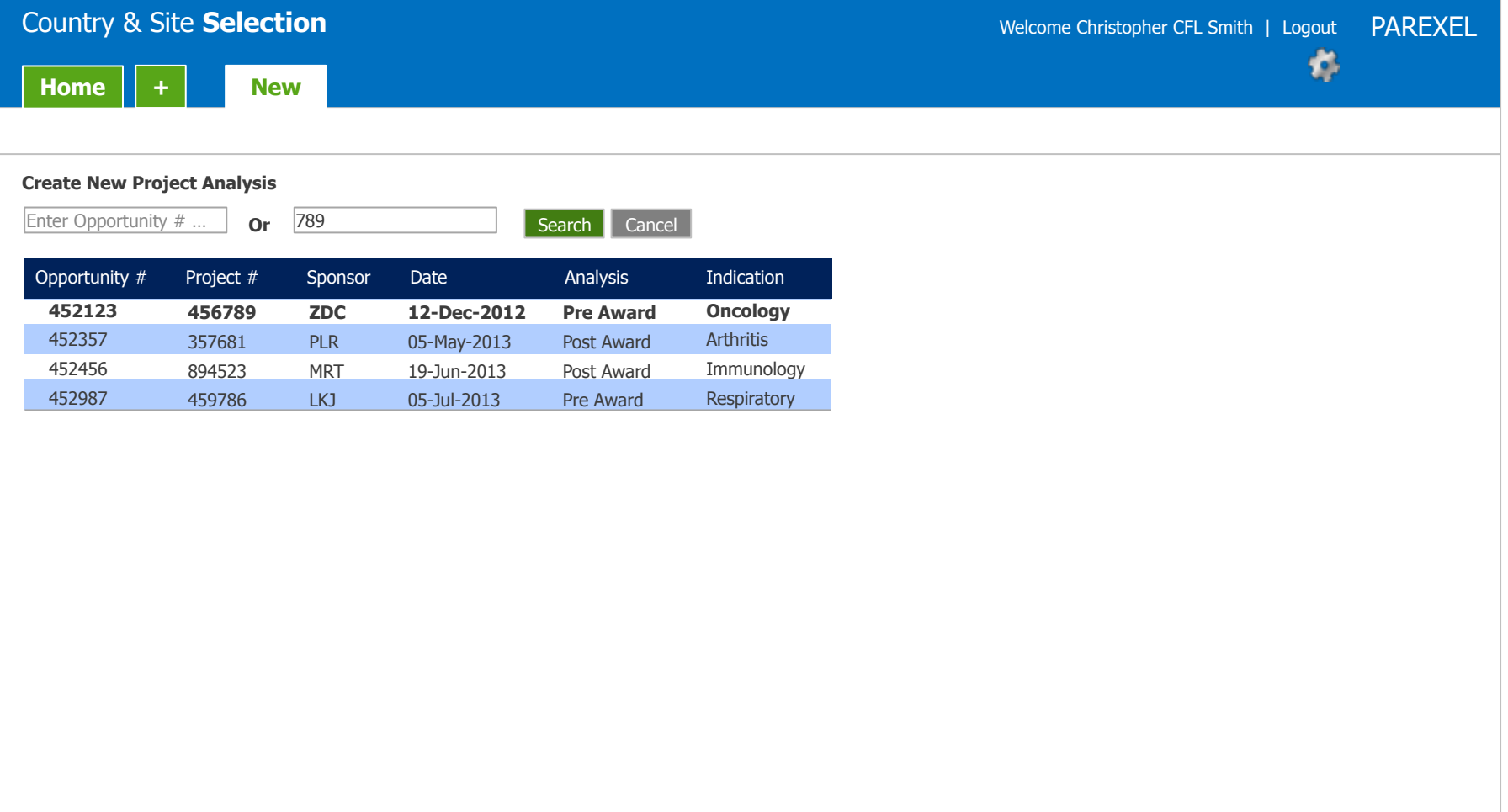

IT Clinical Development and IT Human Factors / UX Design – February, 2014

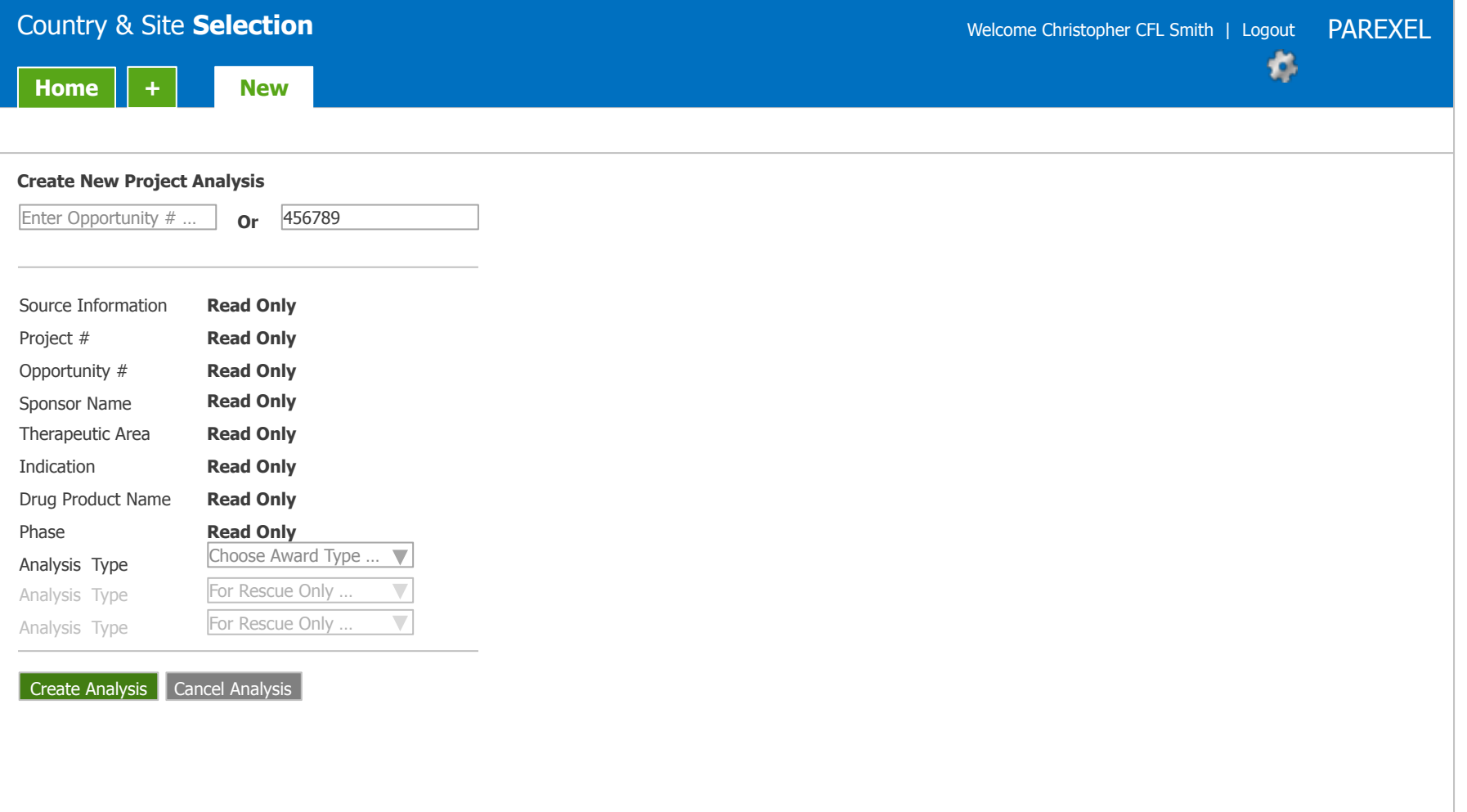

![](_page_12_Picture_166.jpeg)

IT Clinical Development and IT Human Factors / UX Design – February, 2014

![](_page_13_Picture_242.jpeg)

![](_page_13_Picture_4.jpeg)

![](_page_14_Picture_261.jpeg)

IT Clinical Development and IT Human Factors / UX Design – February, 2014

**Note:** See next page for UX comments.

![](_page_15_Picture_237.jpeg)

Next Save Cancel Analysis

IT Clinical Development and IT Human Factors / UX Design – February, 2014

![](_page_16_Picture_243.jpeg)

covered here to save time and space.

![](_page_17_Picture_312.jpeg)

![](_page_18_Picture_425.jpeg)

![](_page_19_Picture_414.jpeg)

![](_page_20_Picture_435.jpeg)

21

![](_page_21_Picture_444.jpeg)

![](_page_22_Picture_470.jpeg)

![](_page_23_Picture_444.jpeg)

![](_page_24_Picture_447.jpeg)

25

#### **CSS Wireframes – Create Country Scenario** [Confluence Step 4]

![](_page_25_Picture_2.jpeg)

![](_page_26_Picture_452.jpeg)

![](_page_27_Picture_473.jpeg)

**Note:** See next page for UX comments.

![](_page_28_Picture_3.jpeg)

#### **CSS Wireframes – Create Country Scenario** [Confluence Steps 7 and 8]

![](_page_29_Picture_488.jpeg)

#### **CSS Wireframes – Create Country Scenario** [Confluence Step 9 (pre Pop-Up Window)]

![](_page_30_Picture_477.jpeg)

#### **CSS Wireframes – Create Country Scenario** [Confluence Step 9 (with Pop-Up Window)]

![](_page_31_Picture_475.jpeg)

#### **CSS Wireframes – Create Country Scenario** [Confluence Step 10a]

![](_page_32_Picture_459.jpeg)

#### **CSS Wireframes – Create Country Scenario** [Confluence Step 10b]

![](_page_33_Picture_459.jpeg)

**@DEV:** This is a blank section break.

There's nothing to see here. Please move along.  $\odot$ 

#### **CSS Wireframes – CSS-162 Project Library** [based on My Projects]

IT Clinical Development and IT Human Factors / UX Design – February, 2014

**@DEV:** For Jira item CSS-162 "Project Library", please see p47 of "Country-Site-Selector--2014-0113--v17b.pdf" (or a later version/date of that file) located in PMED.

![](_page_36_Picture_489.jpeg)